## **Ventoy**

传送门: <https://www.ventoy.net/cn/>

Ventoy 是一个制作可启动U盘的开源工具。有了 Ventoy 你就无需反复地格式化U盘, 你只需要把 ISO 文件拷贝到U盘里面就可以启动了,无需其他操作。

你可以一次性拷贝很多个不同类型的ISO文件,在启动时Ventoy会显示一个菜单来选择(如下截图)。

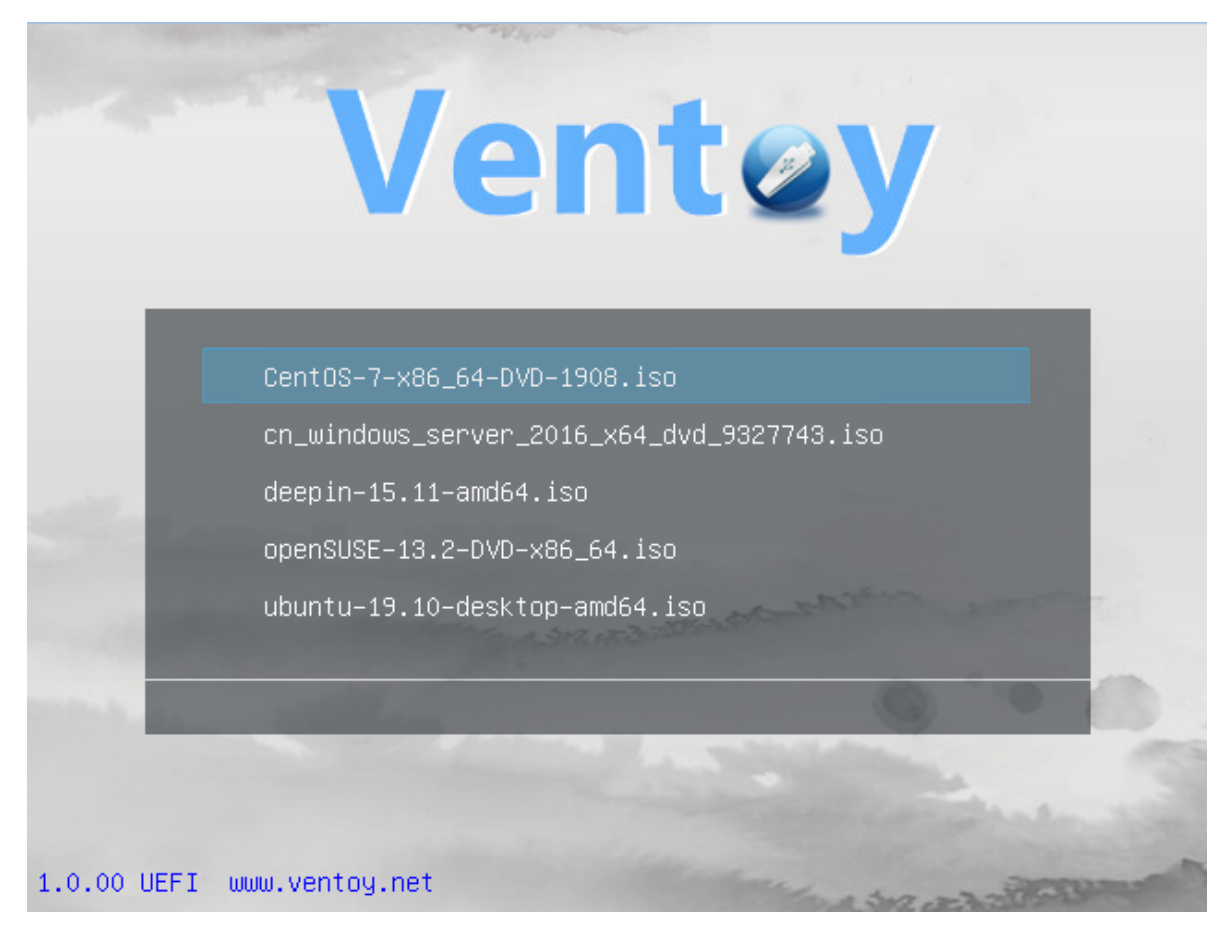

## **安装教程**

首先去 Ventoy 官网下载 Windows 版的.exe 安装文件 [下载地址](https://www.ventoy.net/cn/download.html),然后解压缩并执行 Ventoy2Disk.exe 文件,打开后就能看到 Ventoy 的主界面,选择好优盘盘符后,直接点击 Install 即 可安装 Ventoy。

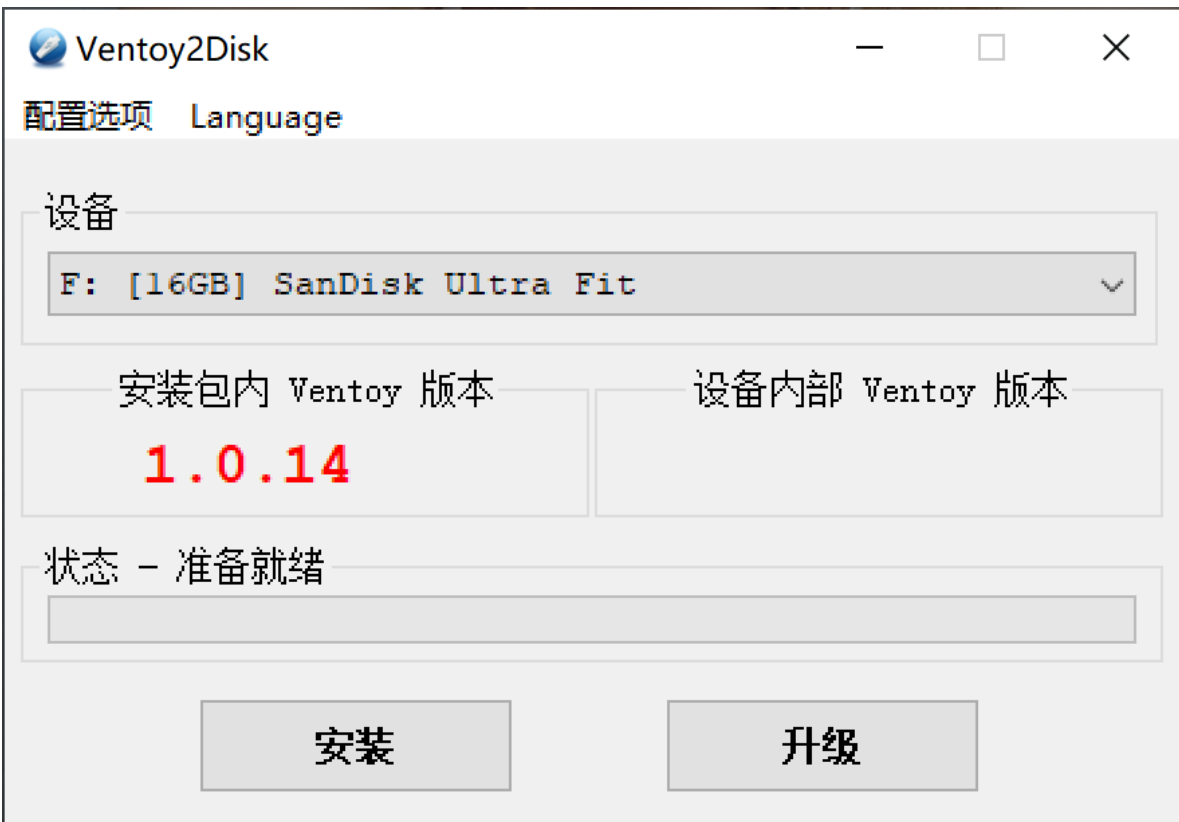

安装完成后, 拷入所需要的 ISO 镜像文件到U盘, 然后重启电脑并选择优盘启动, 就可以看到Ventoy 的 主界面了。

## **Rufus**

传送门: <http://rufus.ie/>

Rufus 是一个开源免费的快速制作 U 盘系统启动盘和格式化 USB 的实用小工具, 它可以快速把 ISO 格 式的系统镜像文件快速制作成可引导的 USB 启动安装盘。

## **使用教程**

在官网下下载后,运行即可,无需安装。

通过选择,选择对应的U盘设备、系统ISO镜像文件、分区类型GPT或MBR,最后点击开始按钮。待安 装完成后,重启电脑并选择优盘启动,就可以进入镜像的安装页面了。

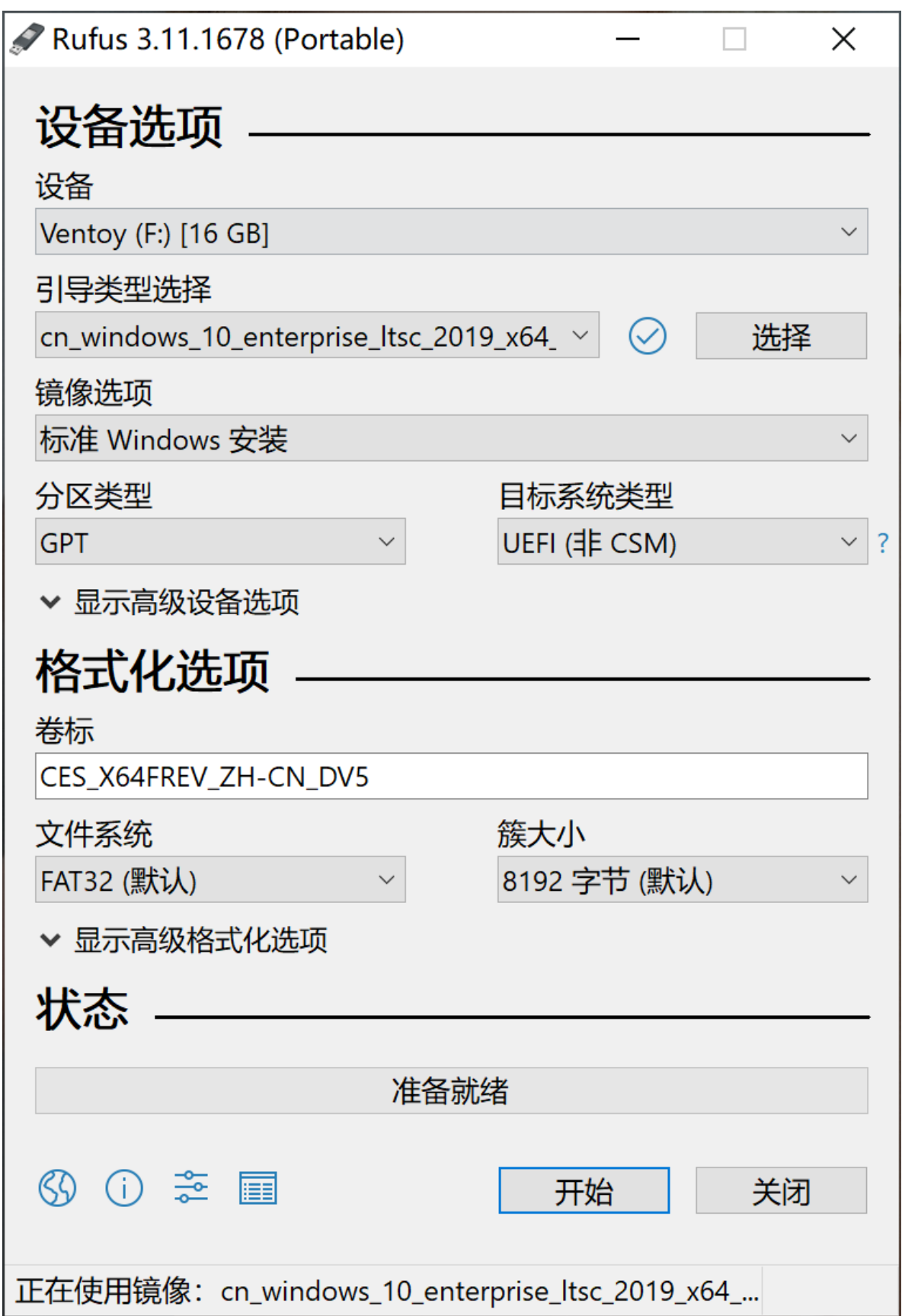